## Data Visualization for Political Scientists Session 2 - The Anatomy of a ggplot2 plot

Felix Haass

15 Januar 2018

# ggplot2

The "gg" in stands for the "Grammar of Graphics." The grammar of graphics is a philosophy of data visualization which forces you to think about what you want to visualize how. Hadley [Wickham](http://hadley.nz/) followed this philosophy to implement the package.

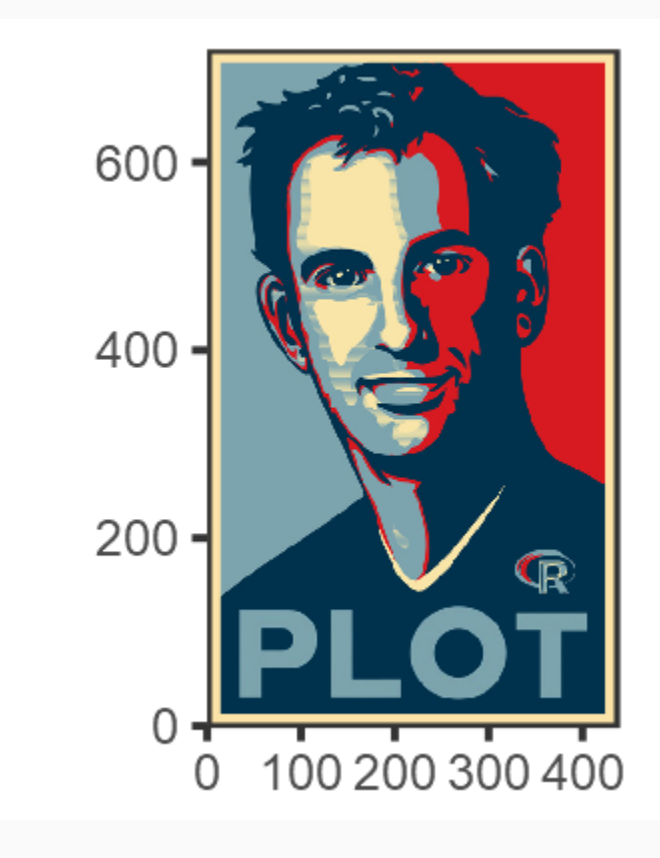

## The anatomy of a ggplot2 plot

The grammar of graphics specifies **building blocks** out of which an analyst builds a plot. These include, in the order of application:

- 1. Data (what do you want to plot?)
- 2. Aesthetic mapping (what comes on the x and y axes? )
- 3. Geometric object ( ) (How do we want to see our data? Points, lines, bars, ...)
- 4. Add more (e.g. add regression lines to a scatterplot)
- 5. Polish labels, scales, legends, and appearance.

(see [this](http://socviz.co/makeplot.html#build-your-plots-layer-by-layers) link for more details)

## Useful tips from the dataviz ninja

1. Think hard about you want to visualize!

"Think of graphs as comparison" - Andrew [Gelman](http://andrewgelman.com/2014/03/25/statistical-graphics-course-statistical-graphics-advice/)

## ggplot2 building blocks

Let's look at the ggplot2 building blocks in practice:

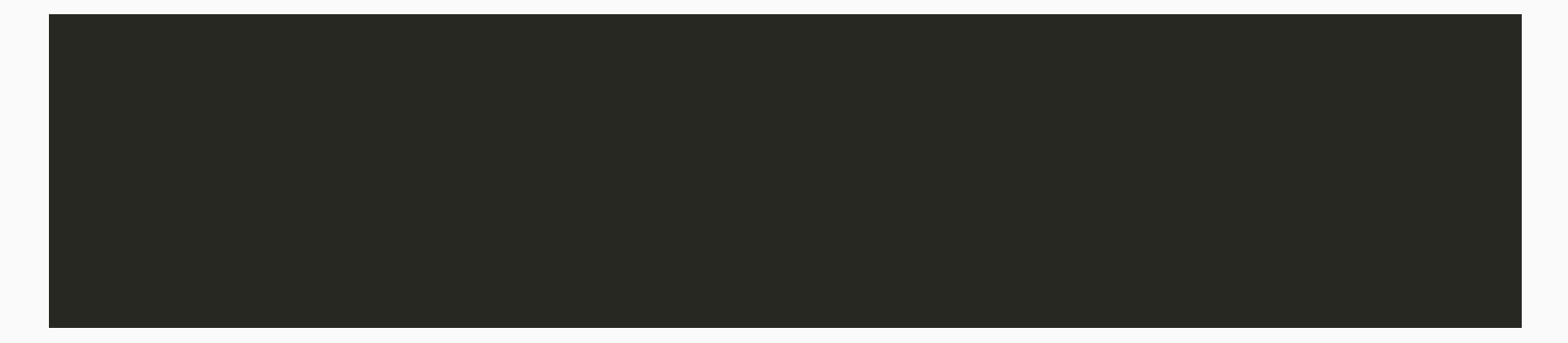

Note the  $\Box$  that ties the building blocks together.

## ggplot2 building blocks

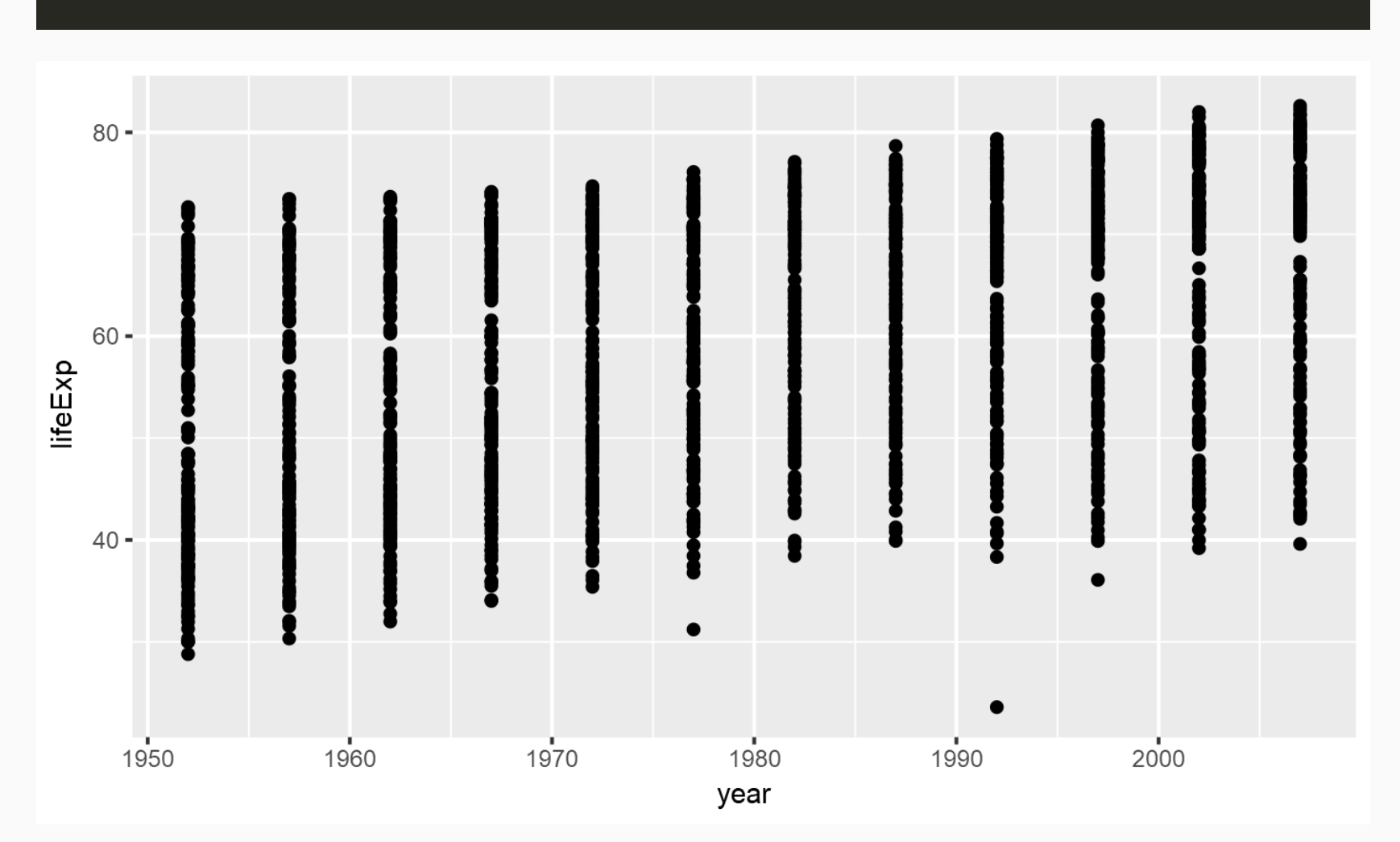

## Aesthetics - Size

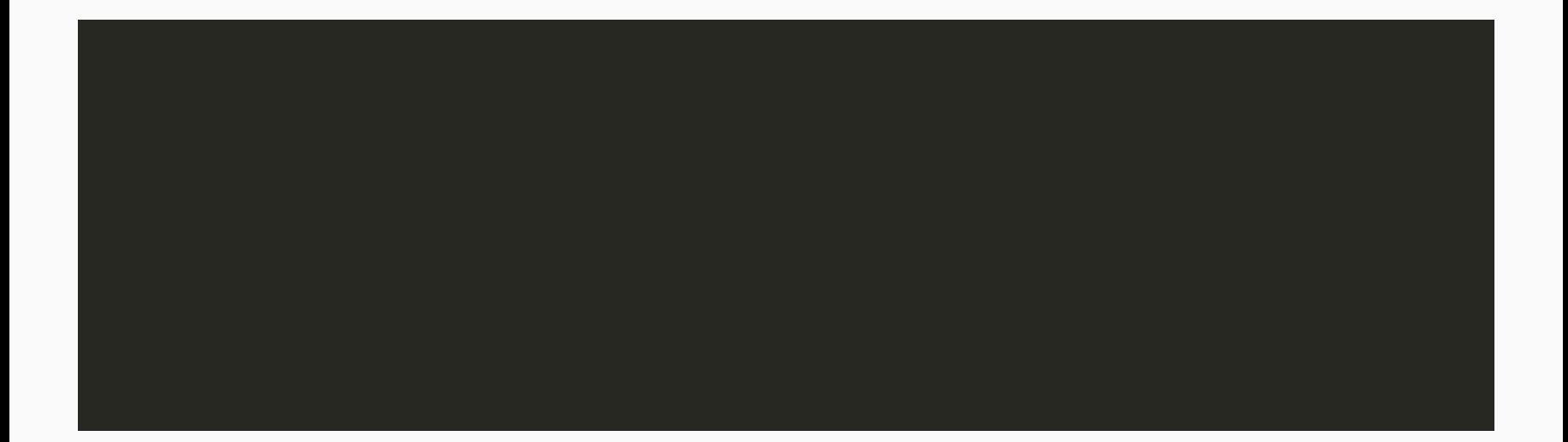

#### Aesthetics - Size

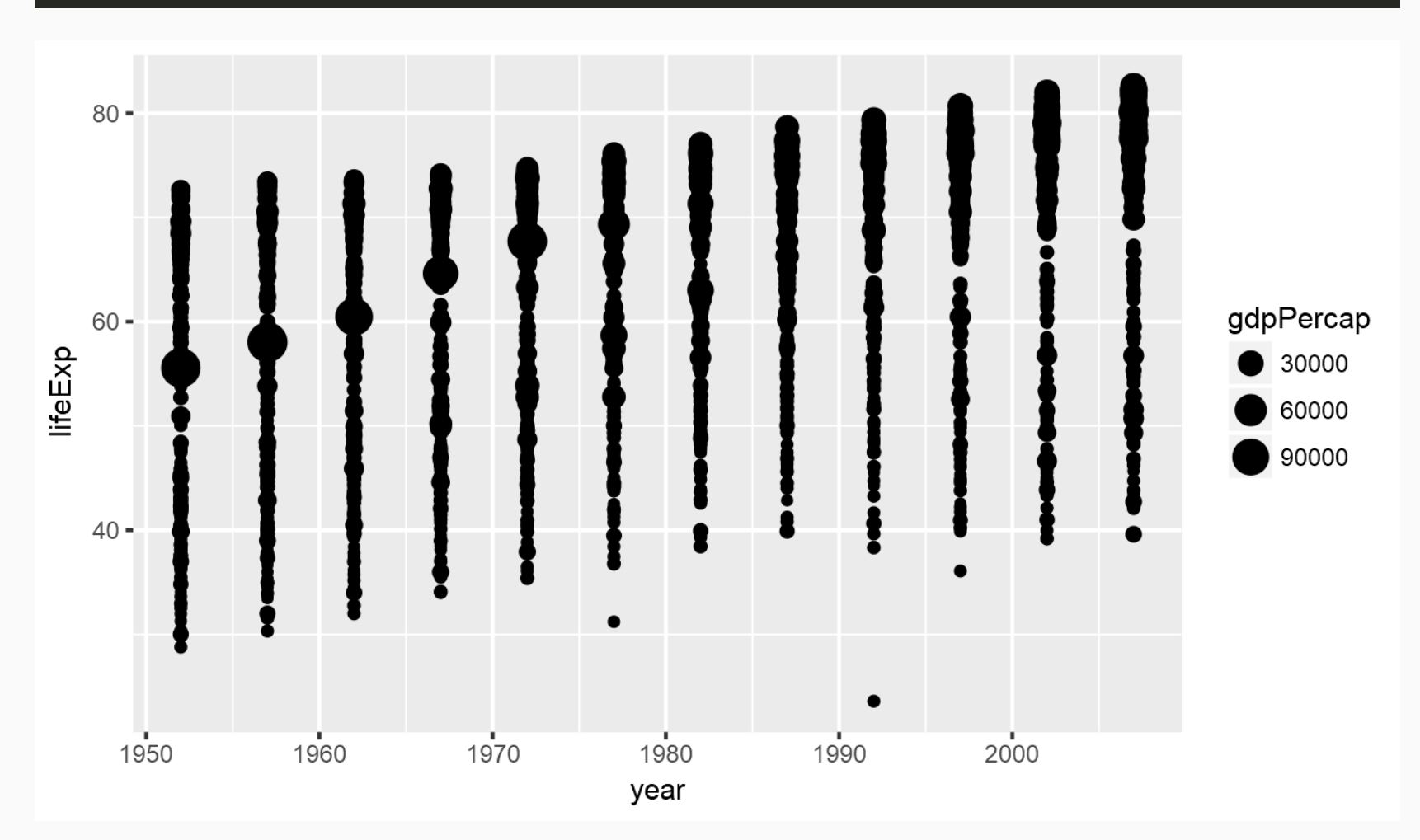

## Aesthetics II - Color

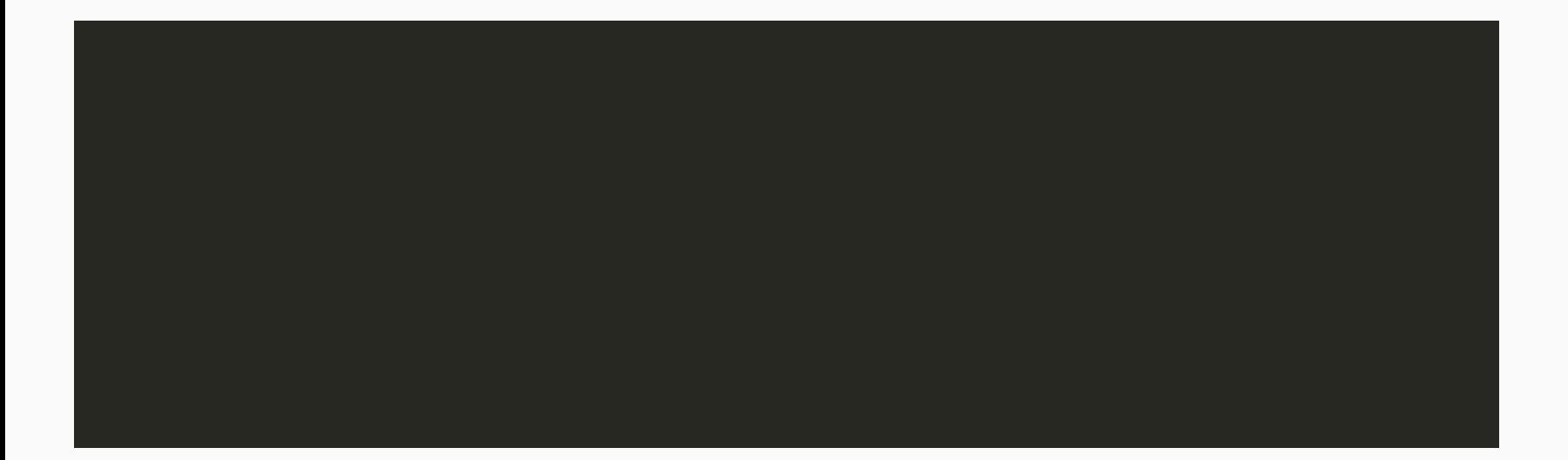

## Aesthetics II - Color

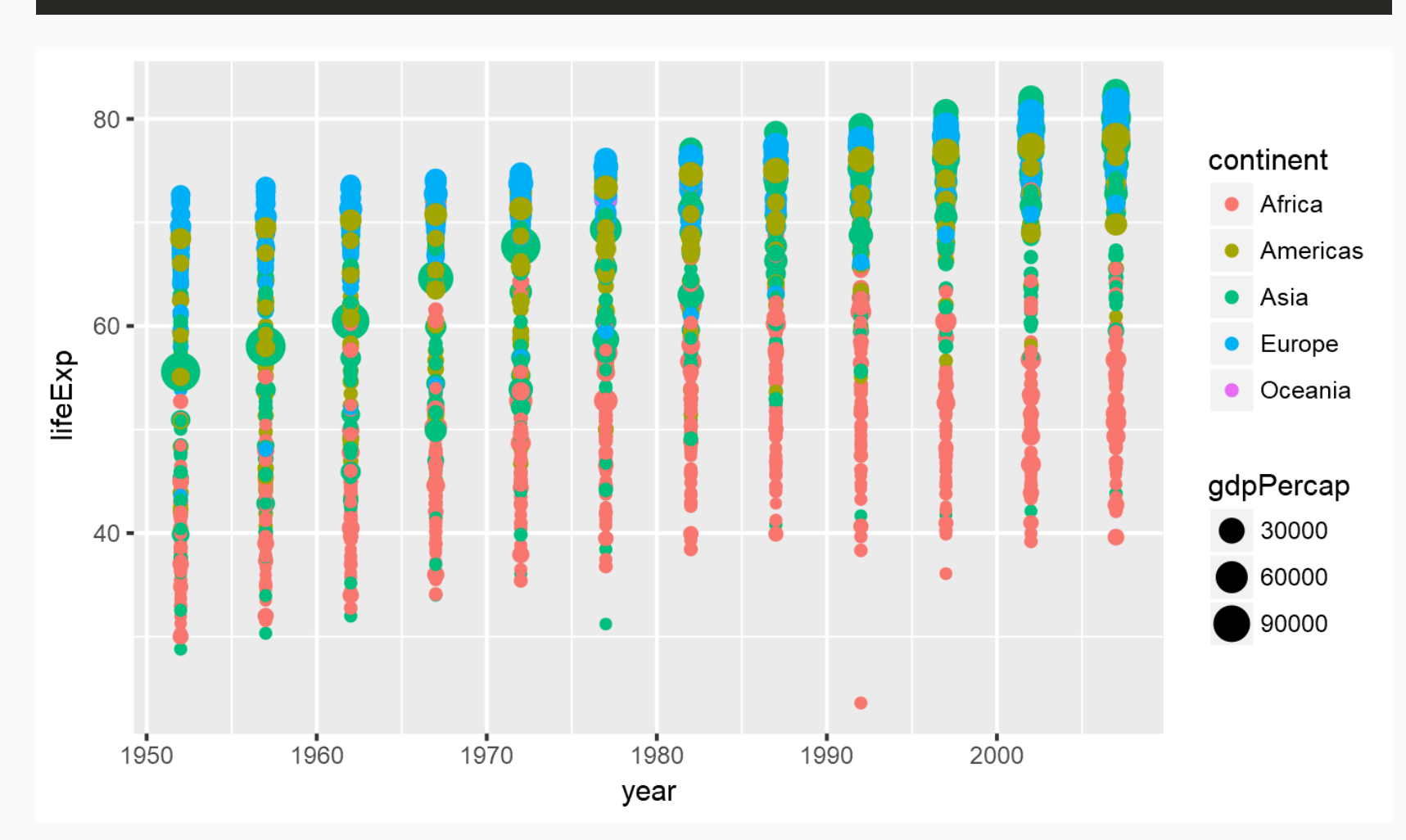

## Useful tips from the dataviz ninja

#### 1. Think hard about what you want to visualize!

#### 2. Don't use too many aesthetics - just use those that help you clarify your comparison!

"When ggplot successfully makes a plot but the result looks insane, the reason is almost always that something has gone wrong in the mapping between the data and aesthetics for the geom being used" - [Kieran](http://socviz.co/groupfacettx.html#grouped-data-and-the-group-aesthetic) Healy

#### geoms

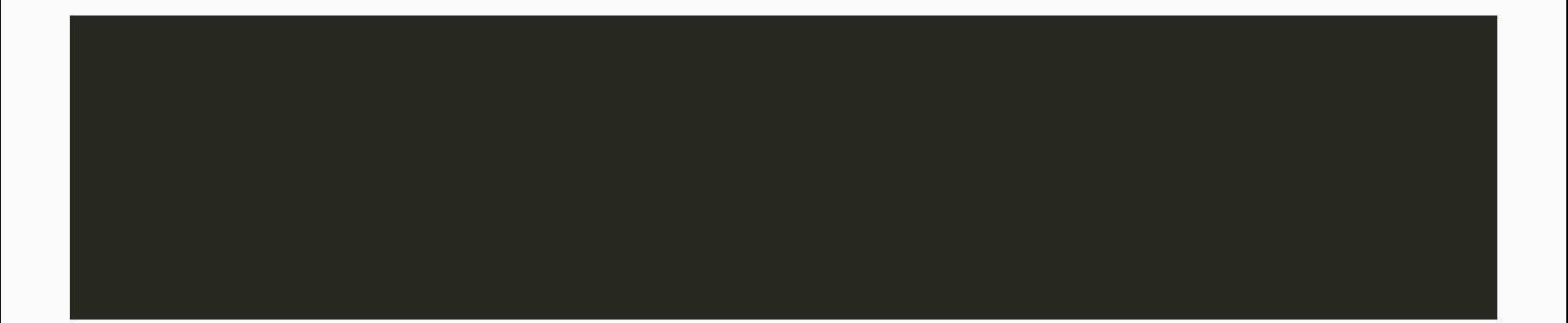

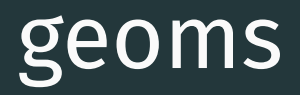

Whoops! What happened here?

#### geoms

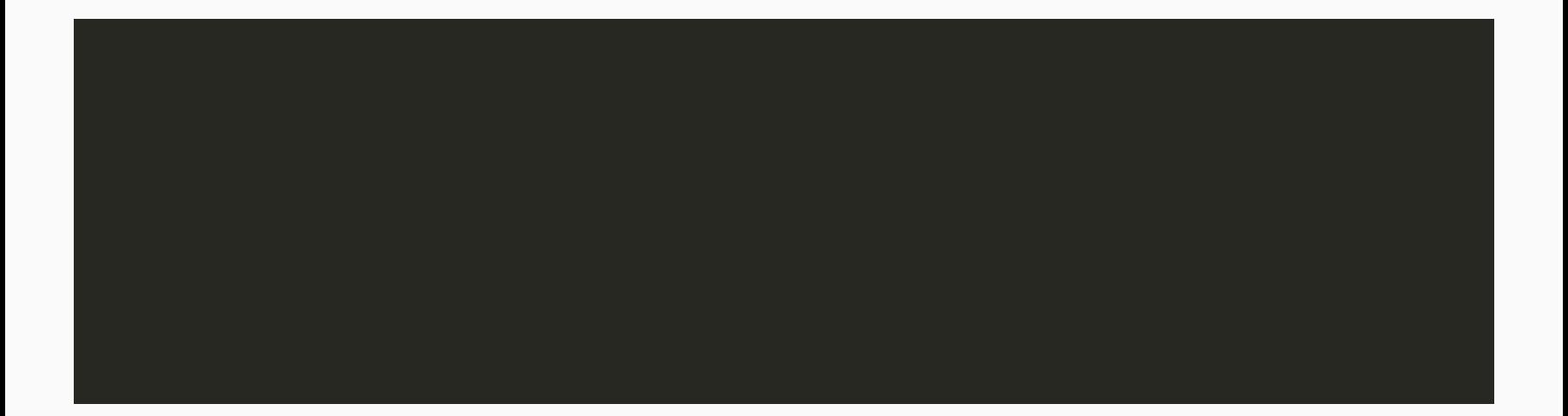

#### geoms

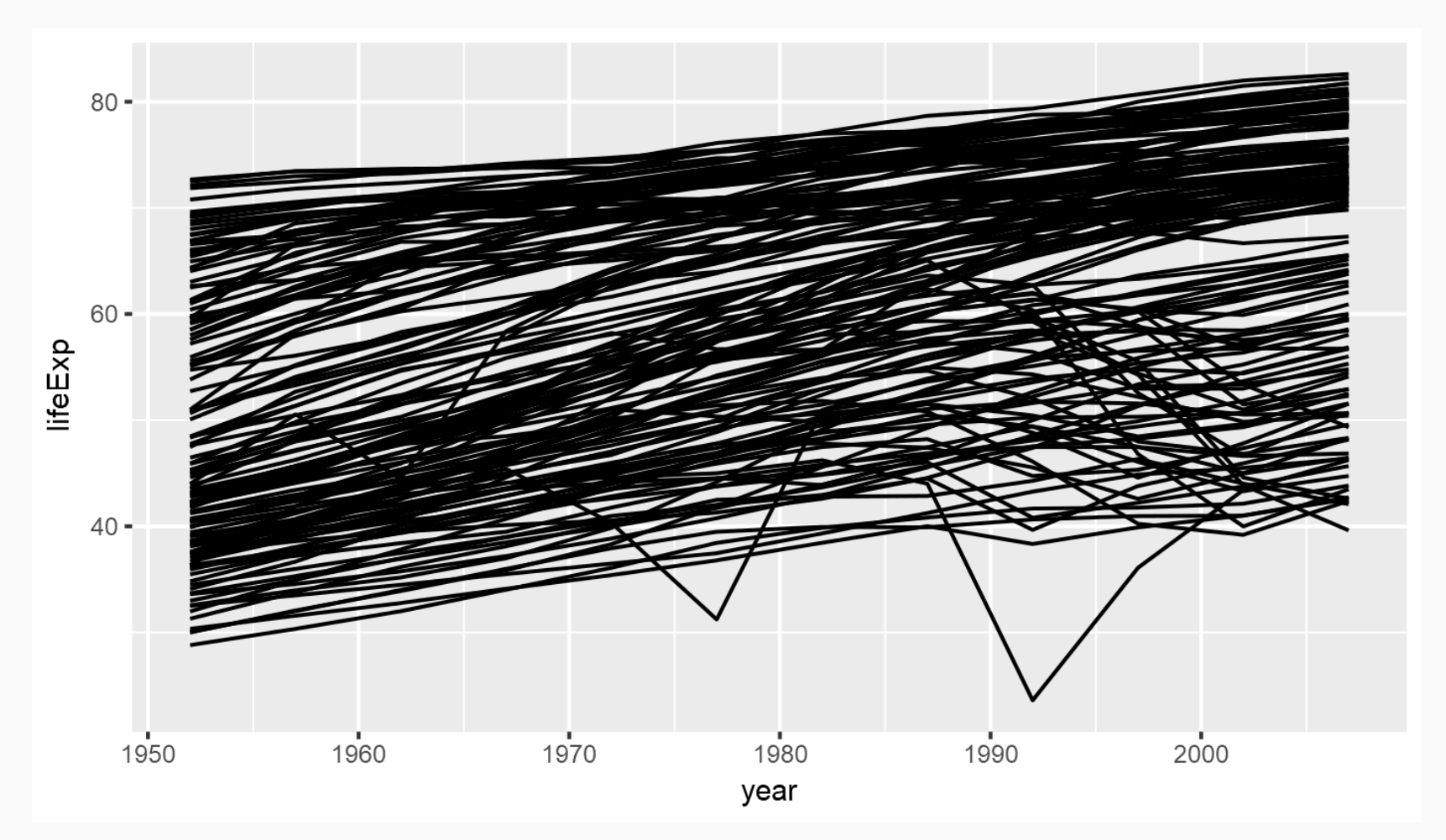

# Combining geoms

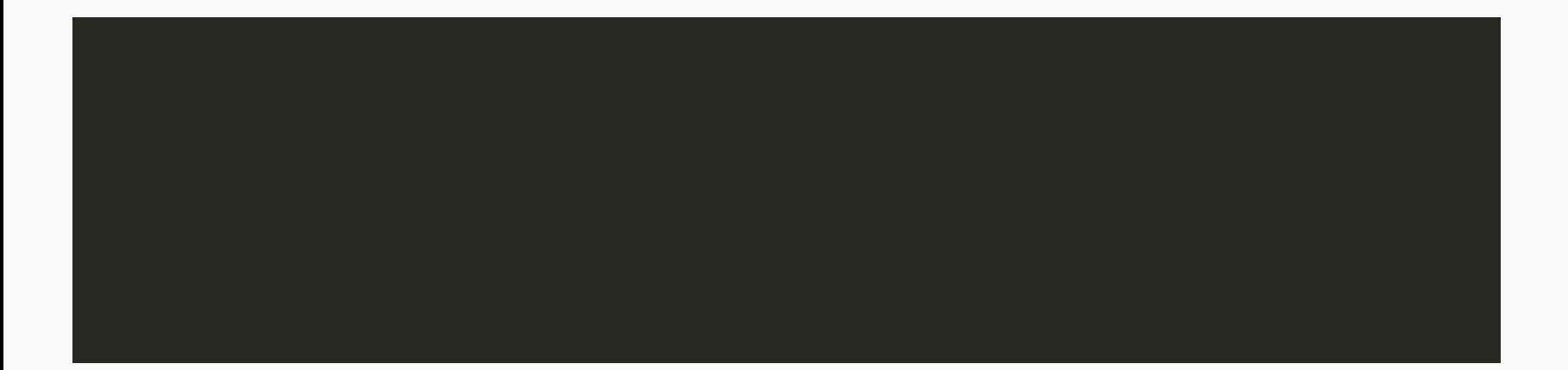

# Combining geoms

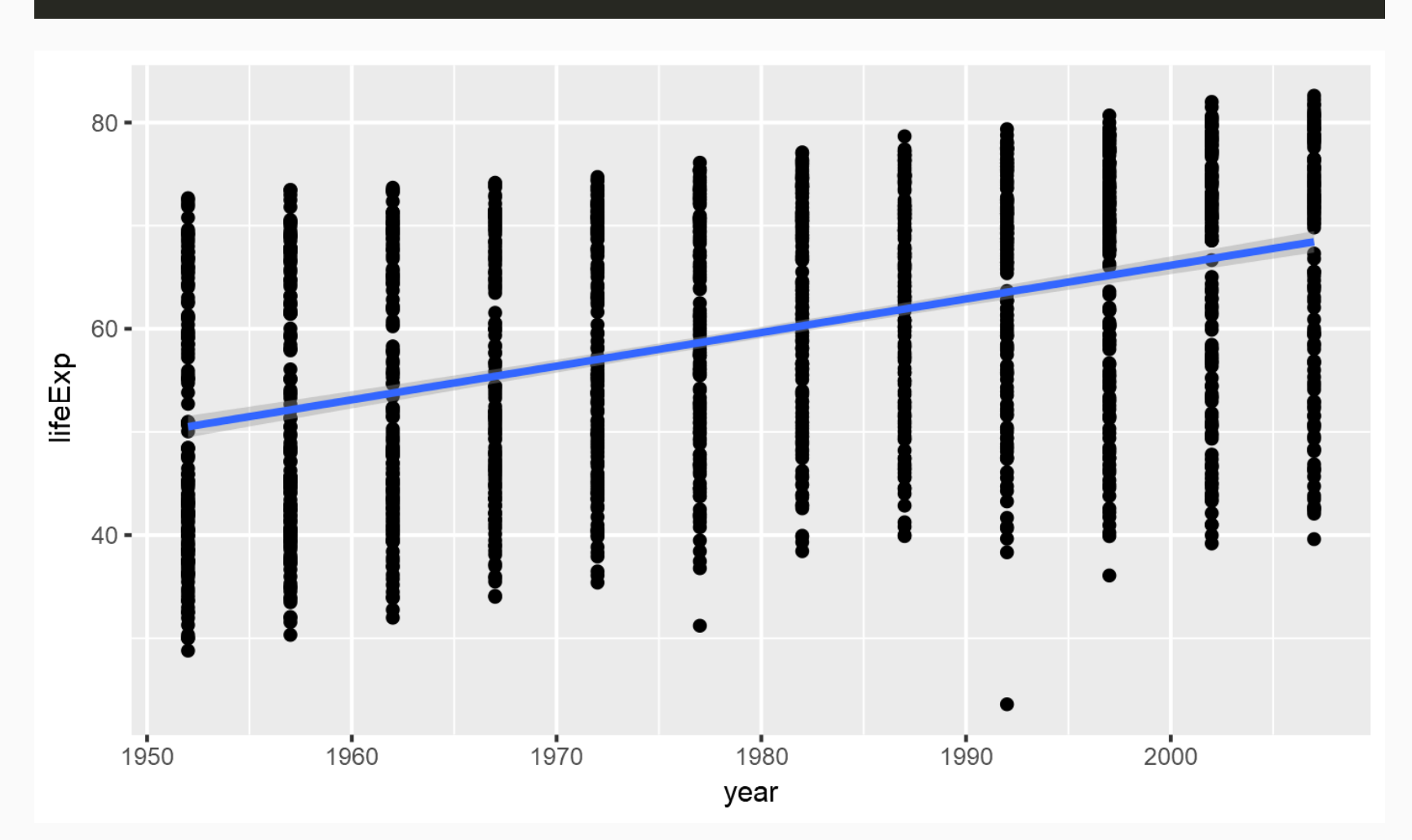

## Combining geoms II

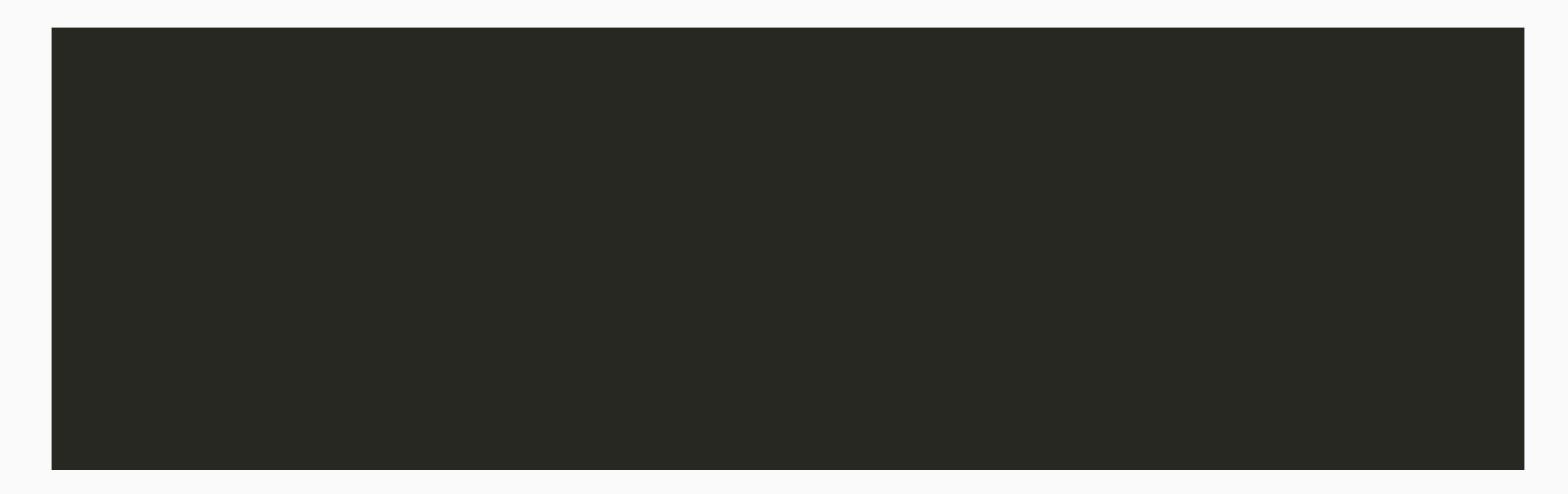

Bonus question: in this example we fix the color, i.e. we map it to a fixed value ( $\overline{\phantom{a}}$ which is red). What happens if we would map  $\Box$  to a variable in the gapminder dataset, such as **1998** ?

# Combining geoms II

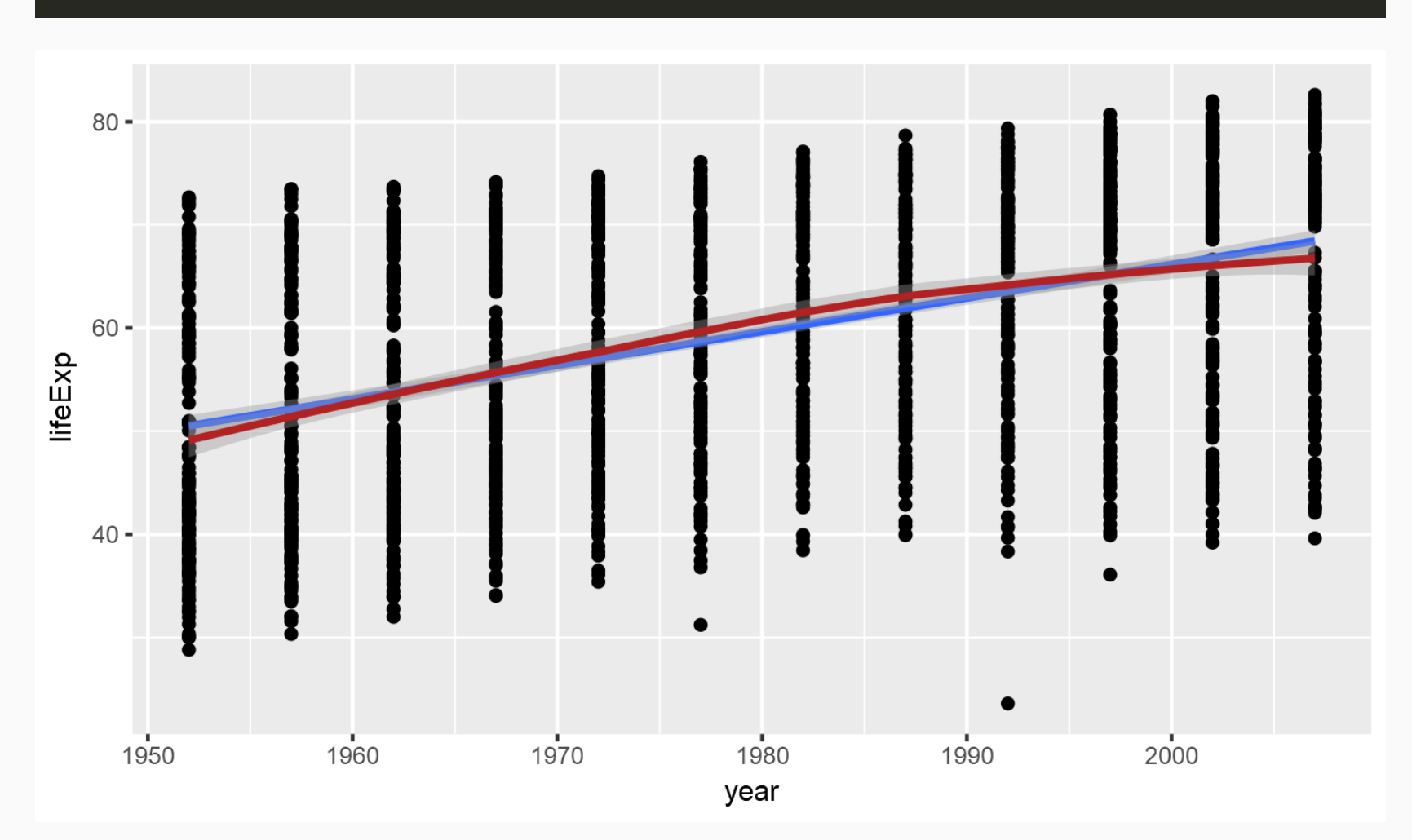

## Manipulate and Preprocess Data

Subsetting/filtering data helps to reduce complexity & get at the comparison that we want. To do that, we use the  $\Box$  package which is part of the

To filter data, we use the  $\Box$  function.

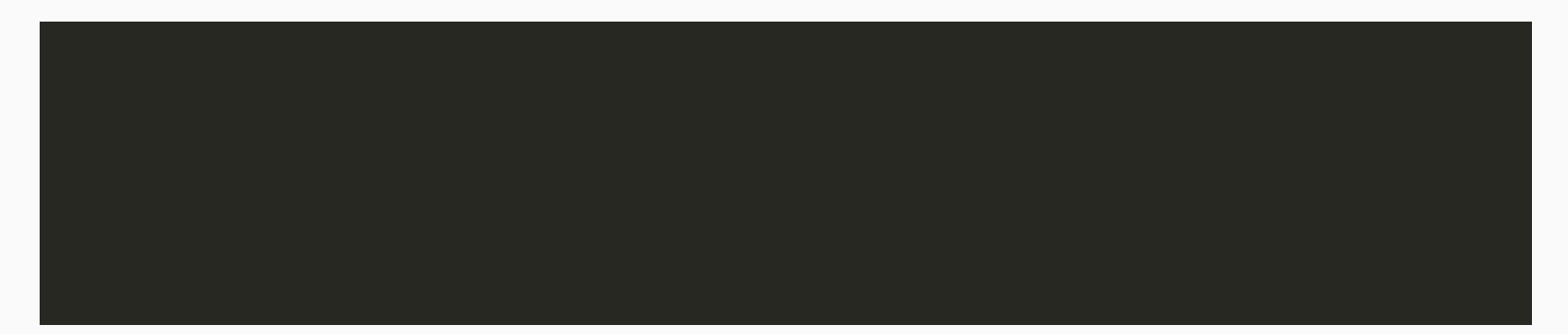

## Manipulate and Preprocess Data

Modify/add variables to existing data frame. We modify data with the **Function** and chain them together using the pipe operator

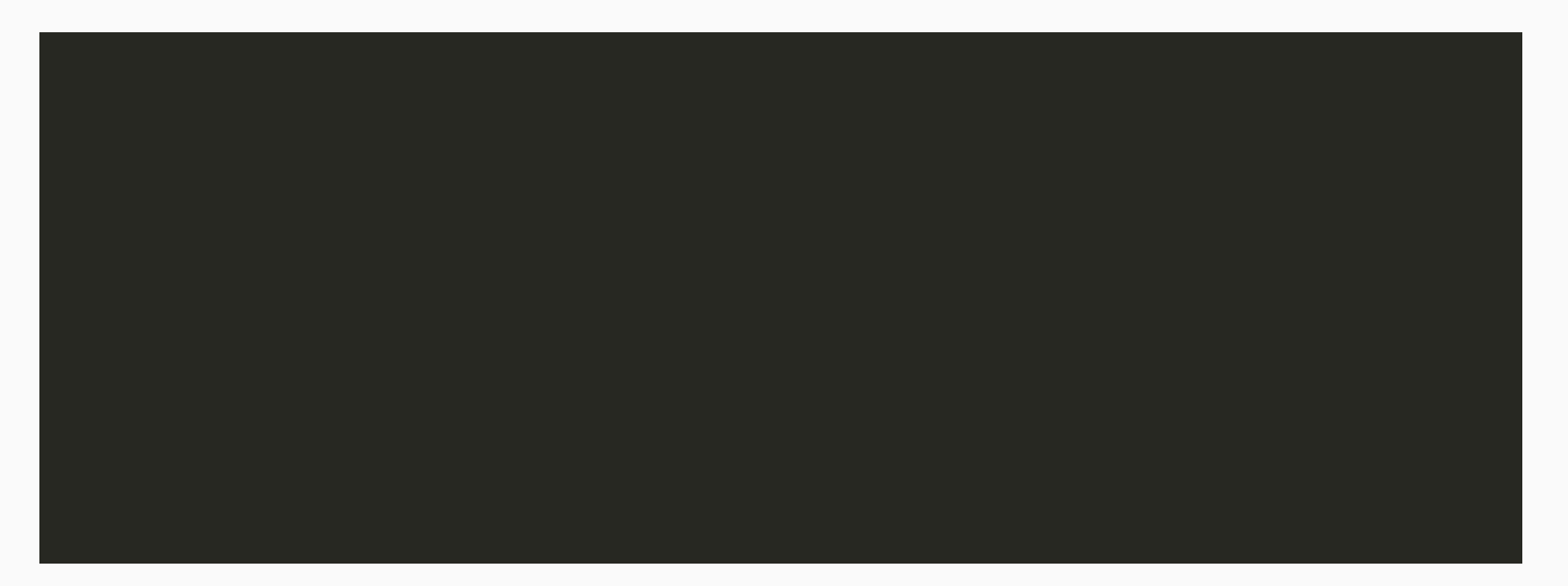

## Manipulate and Preprocess Data

Use filtered and preprocessed data to highlight comparisons in ggplot:

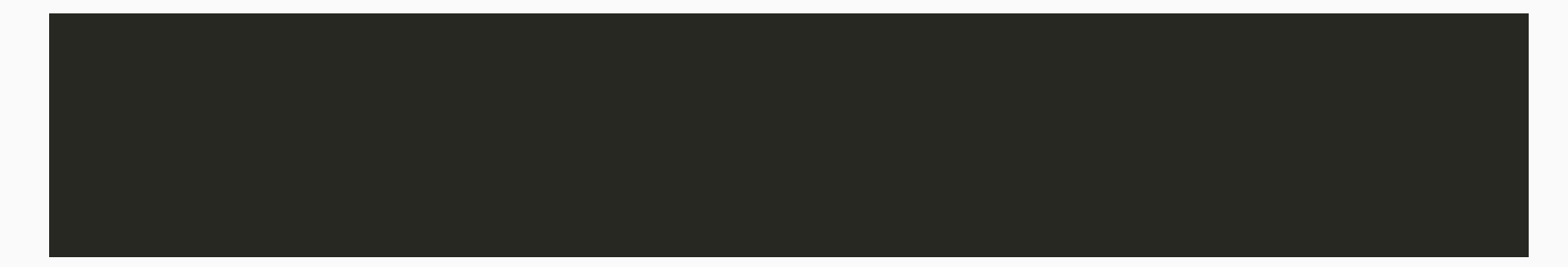

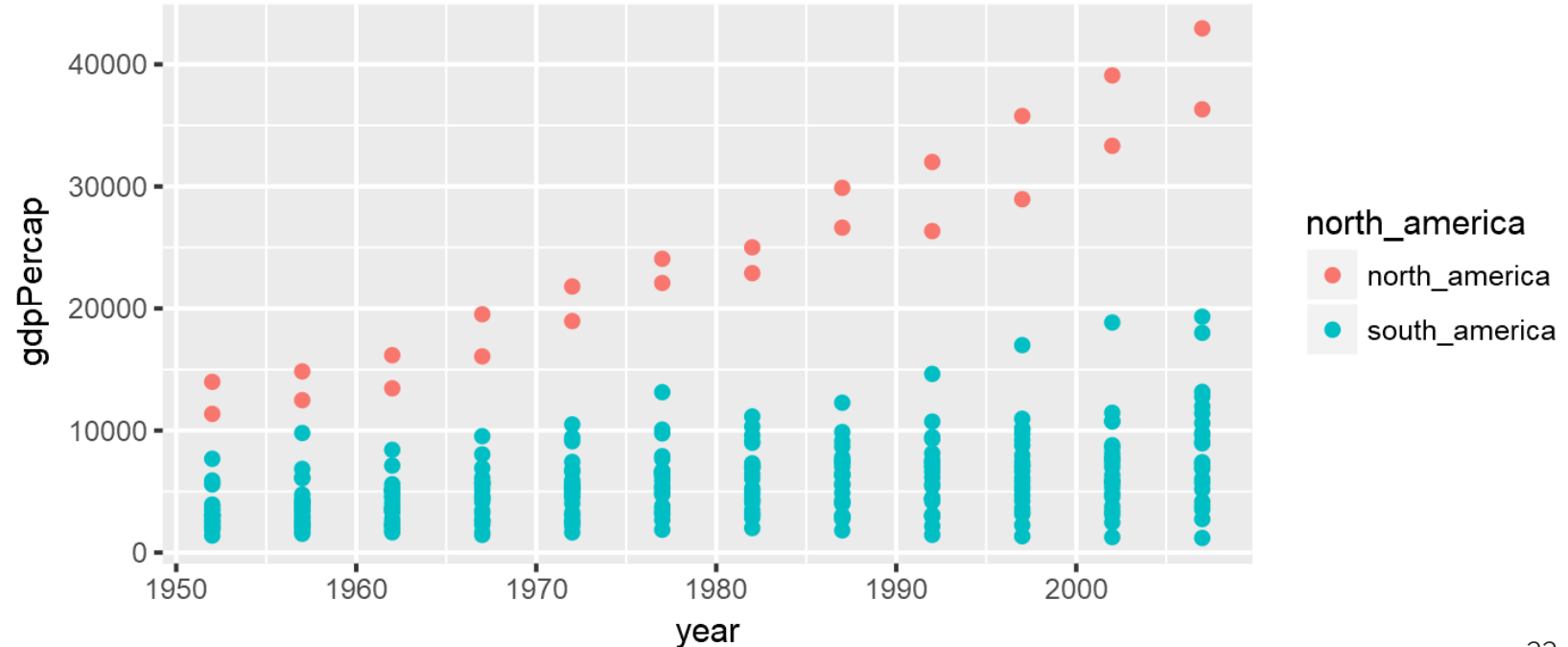

## Exercise

Plot the development of population size ( variable in the gapminder data) over time variable in the gapminder data) in Asia (hint:  $\qquad \qquad$  ). Add a trend line and/or smooth line.

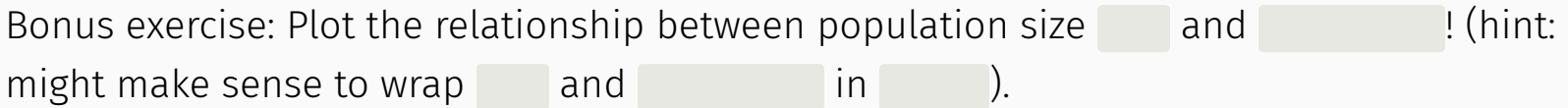

## **Solution**

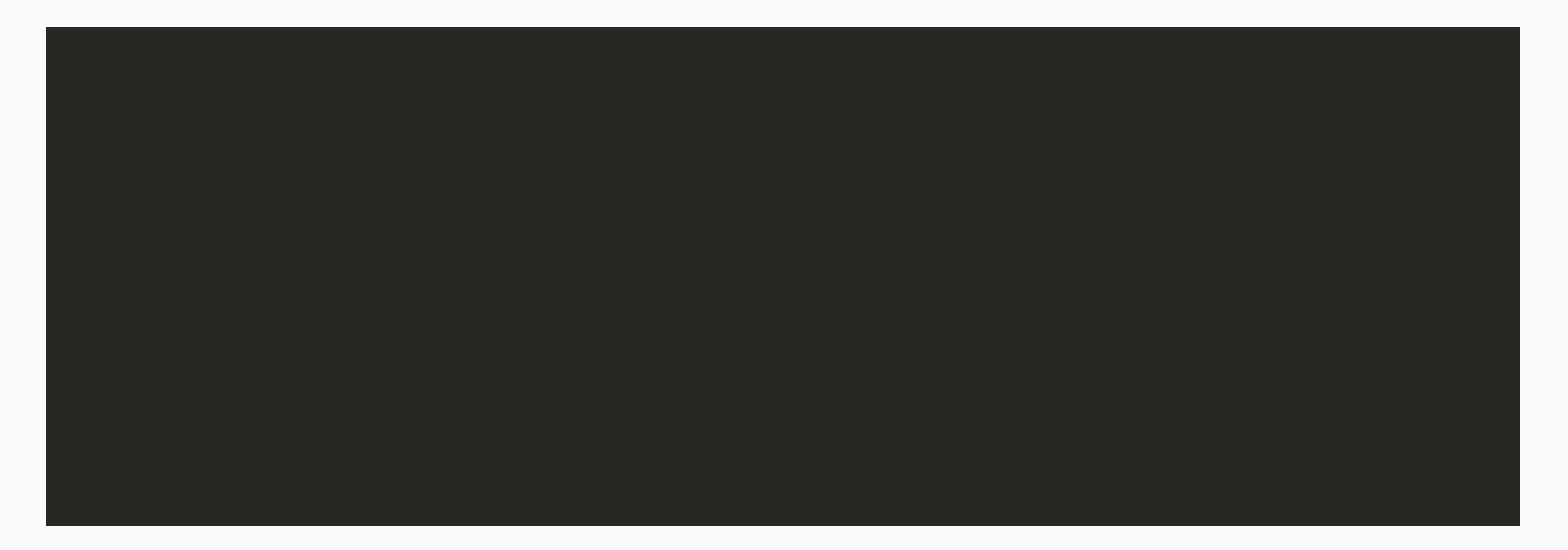

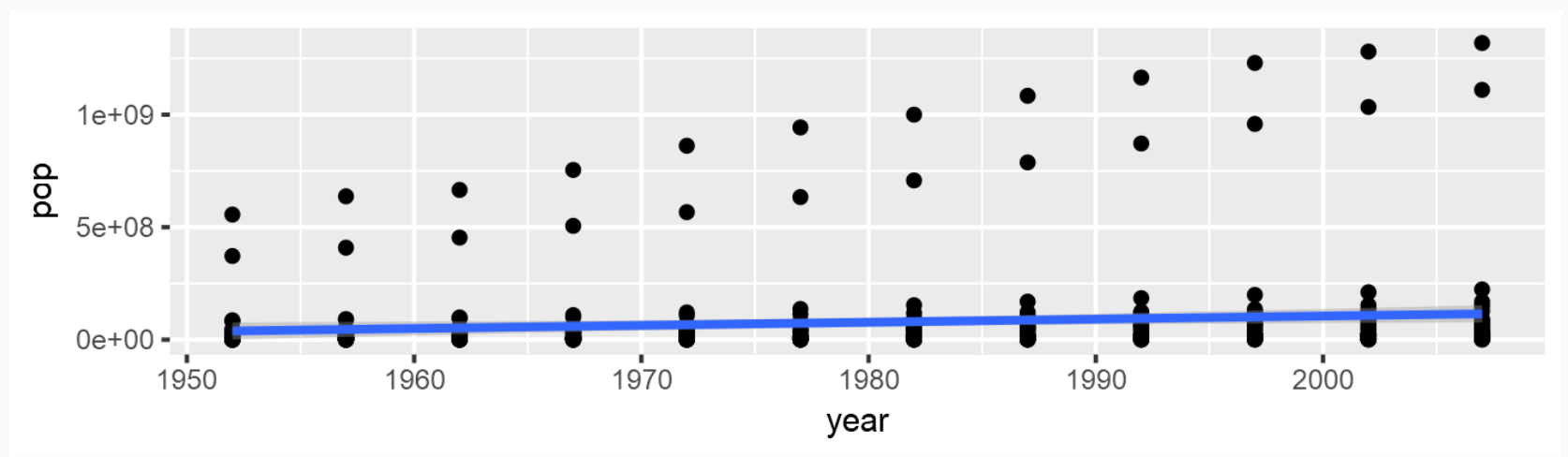

## Walkthrough Exercise

Goal:

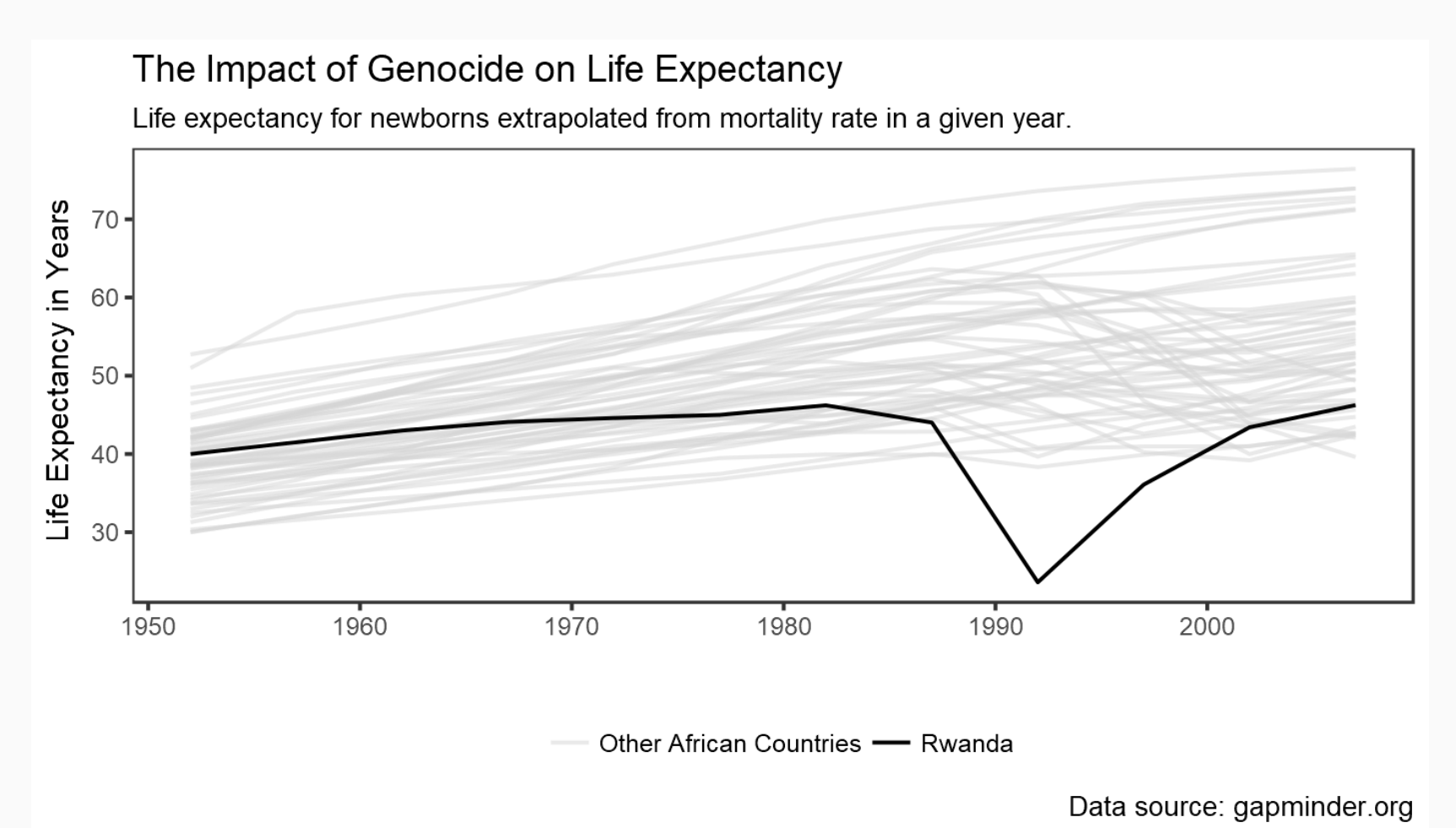

## What do we want to visualize?

Think about the data! What is the comparison?

Genocide vs. non-genocide countries => Rwanda vs. rest of Africa

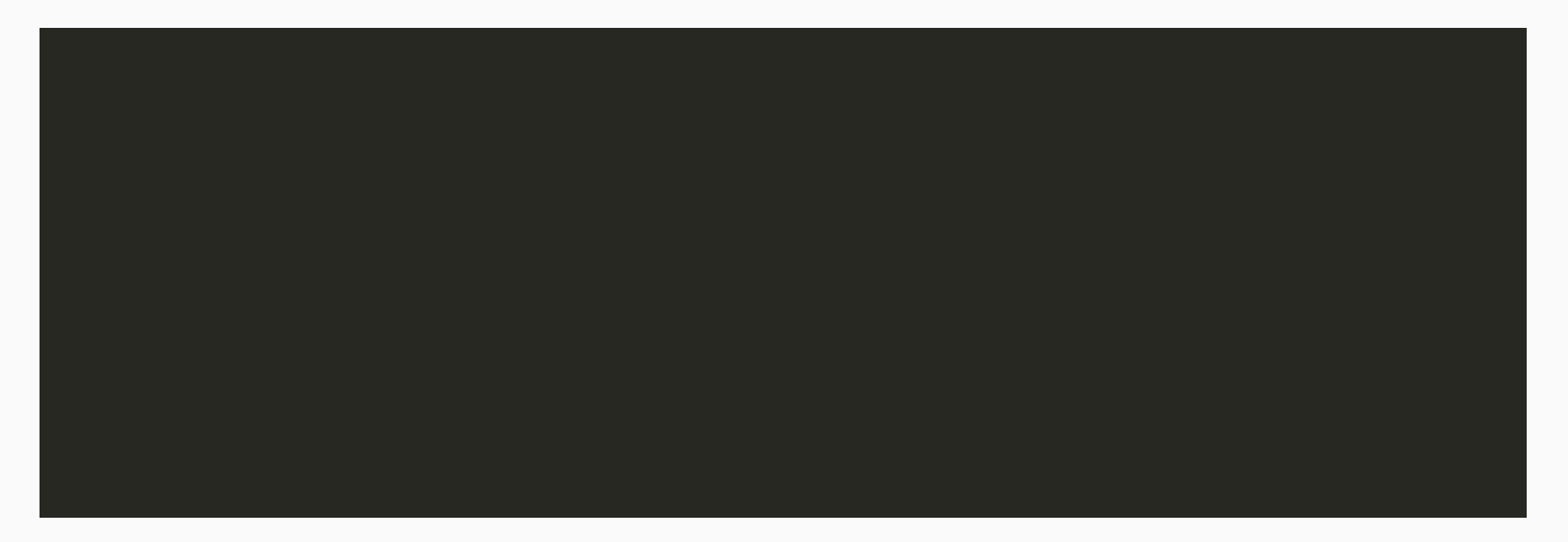

## Add geom\_line() + map color/alpha

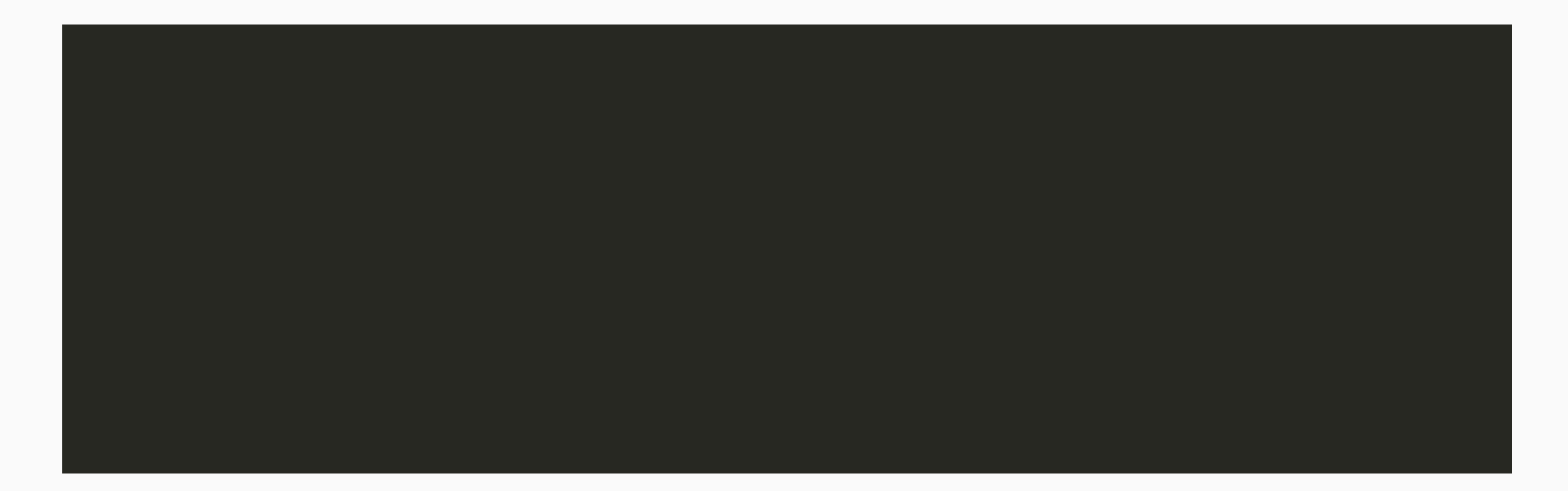

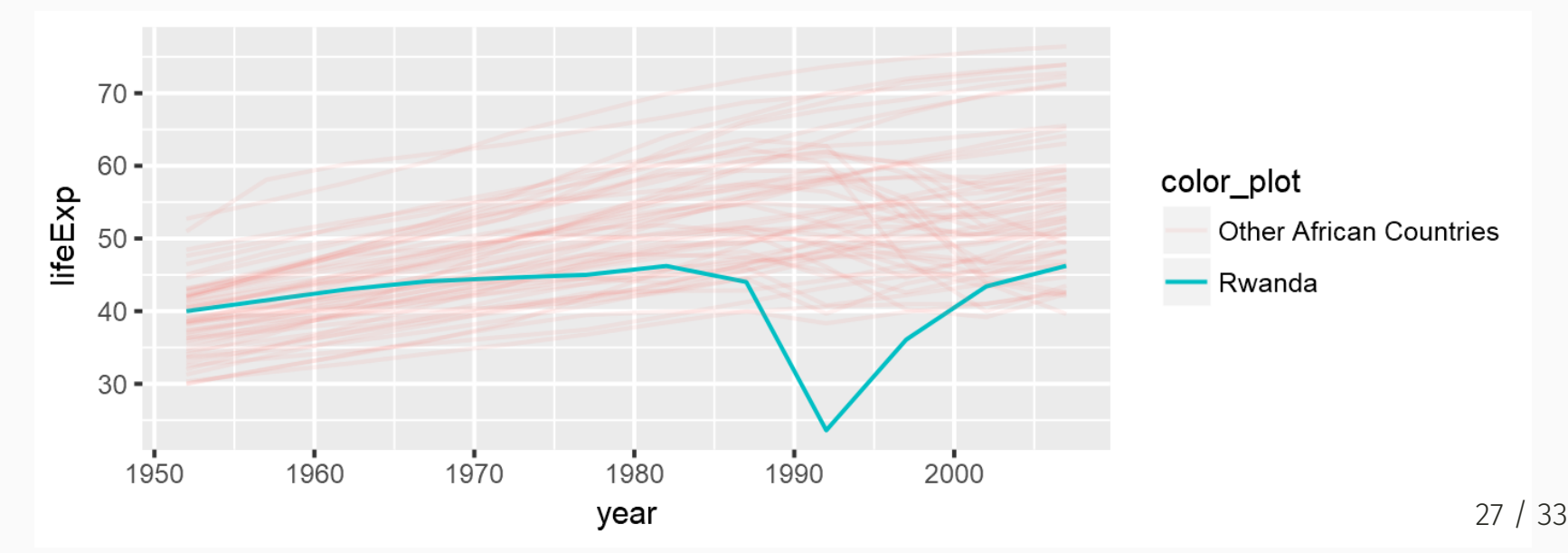

#### Add color/alpha scales

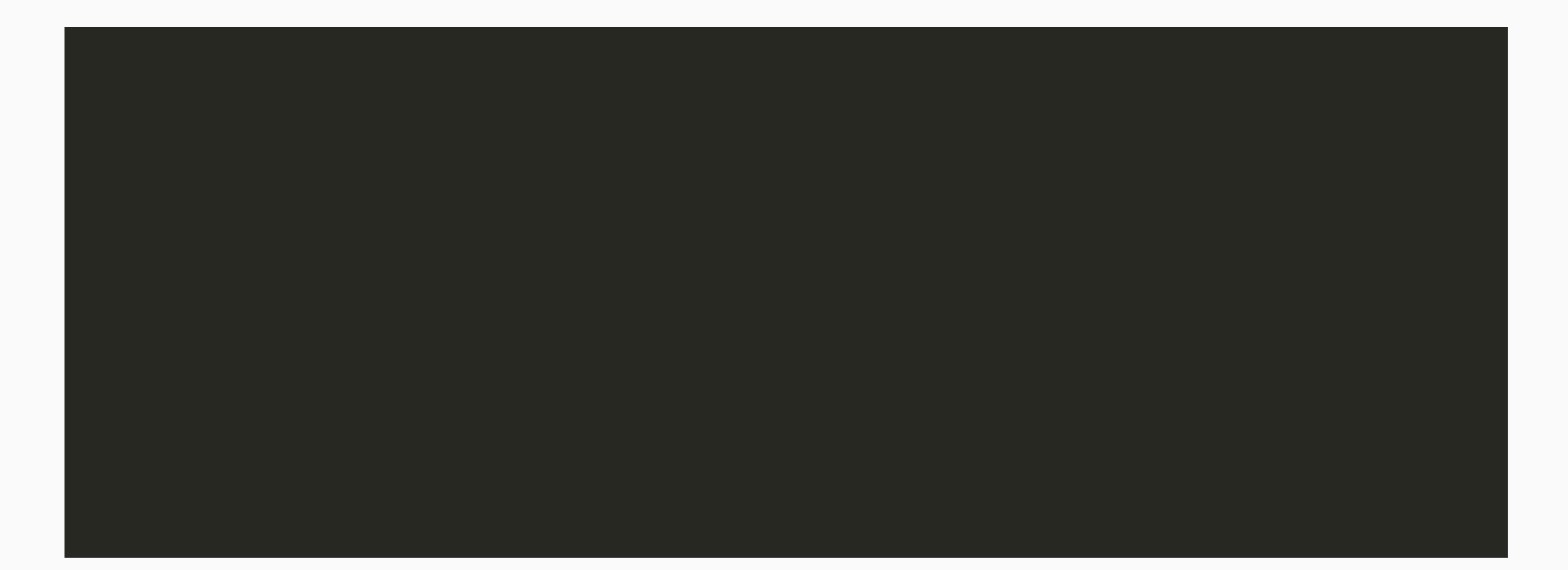

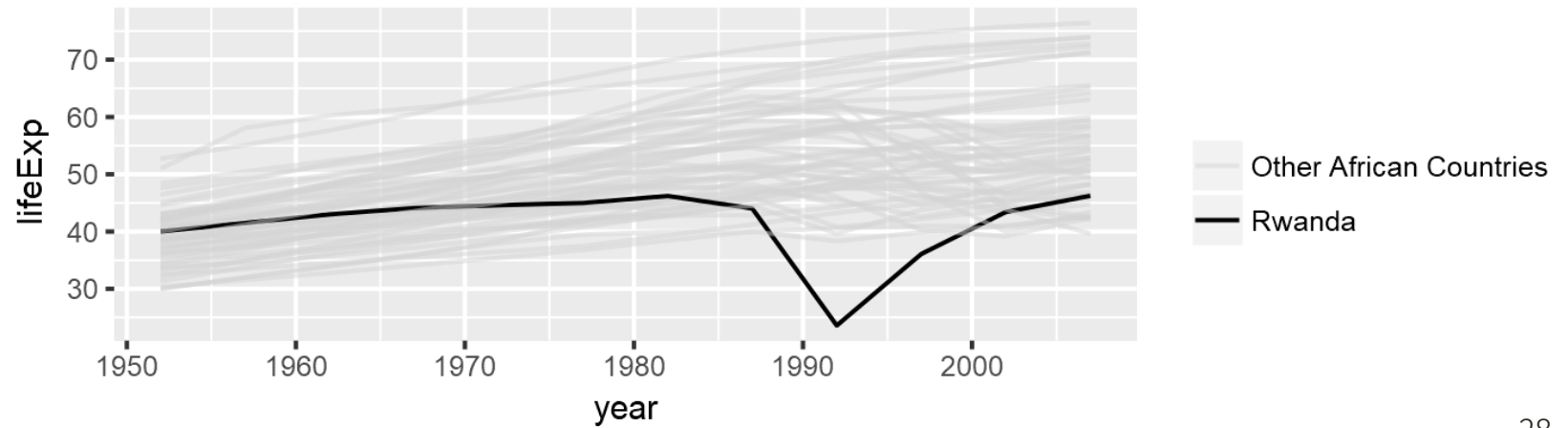

### Manipulate appearance: add theme

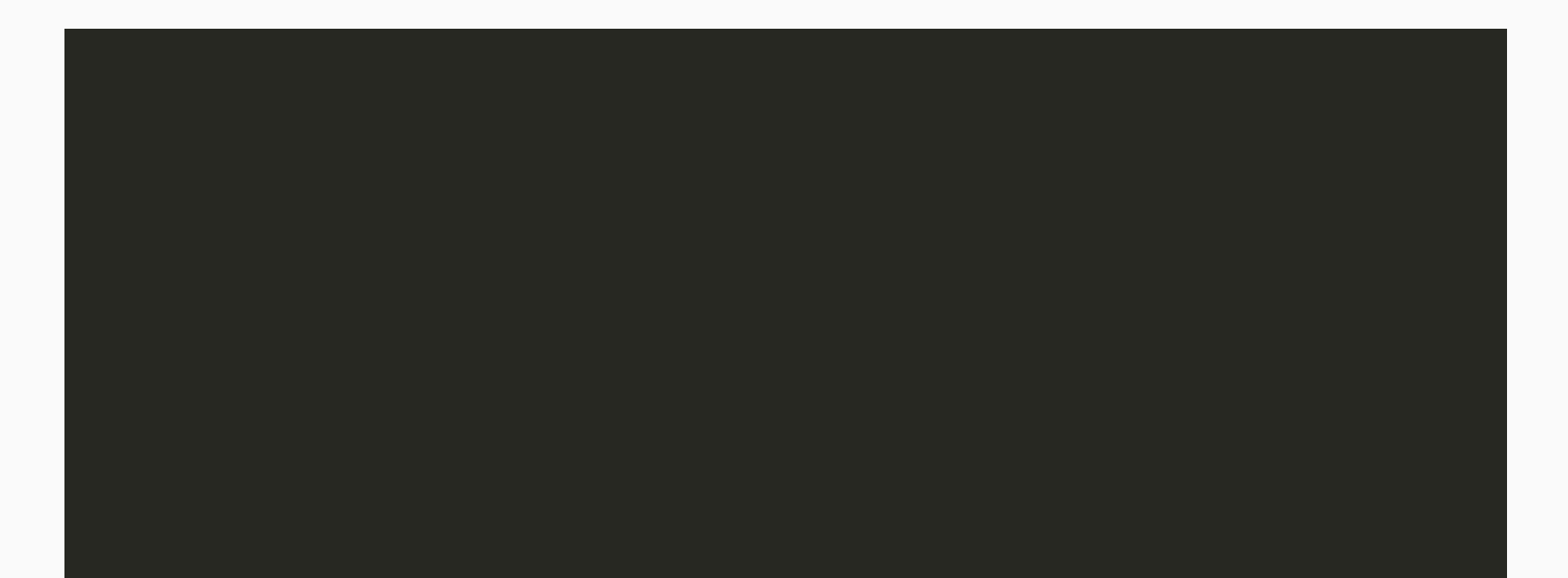

## Manipulate appearance: add theme

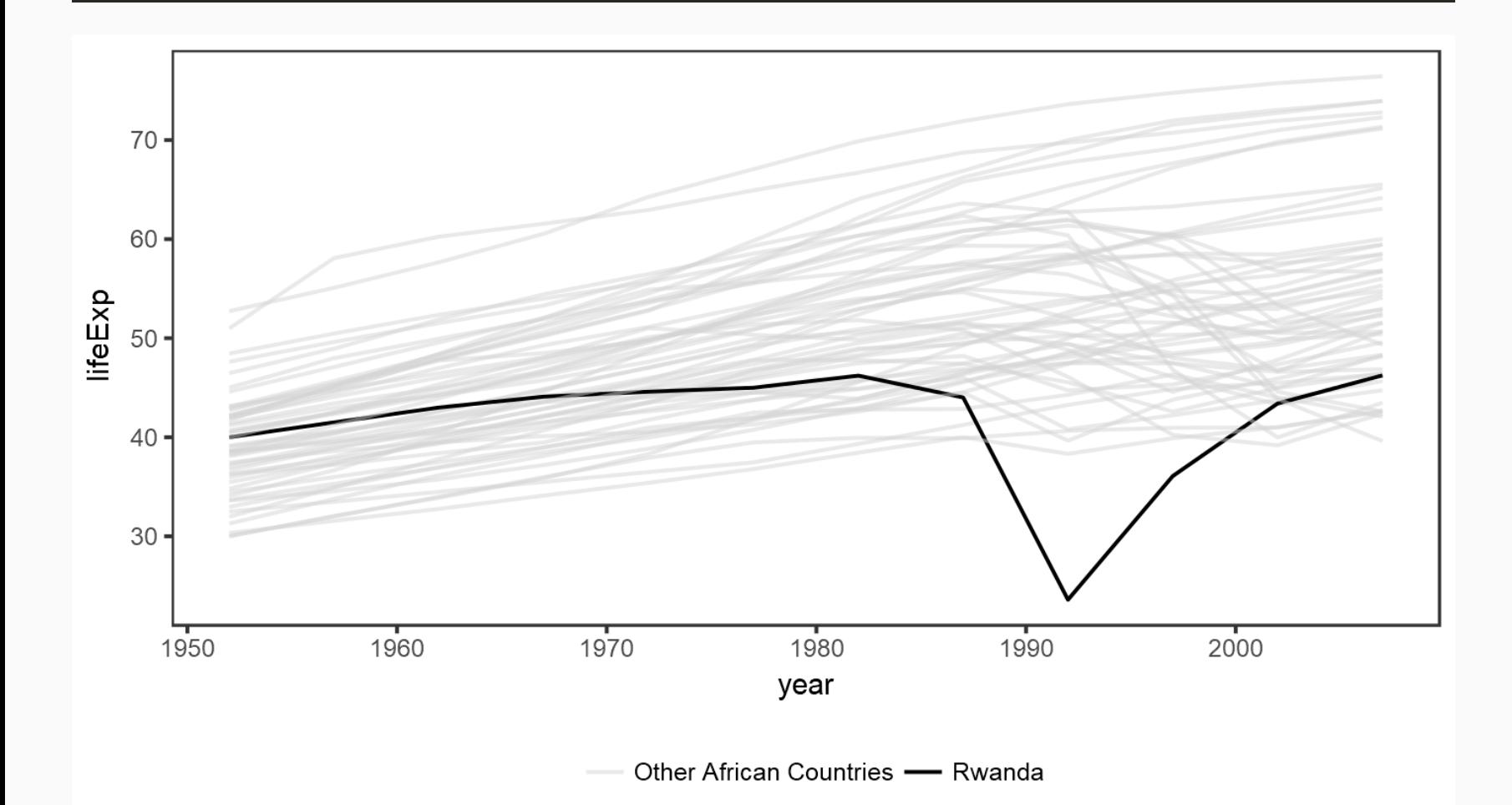

## Manipulate appearance: change labels

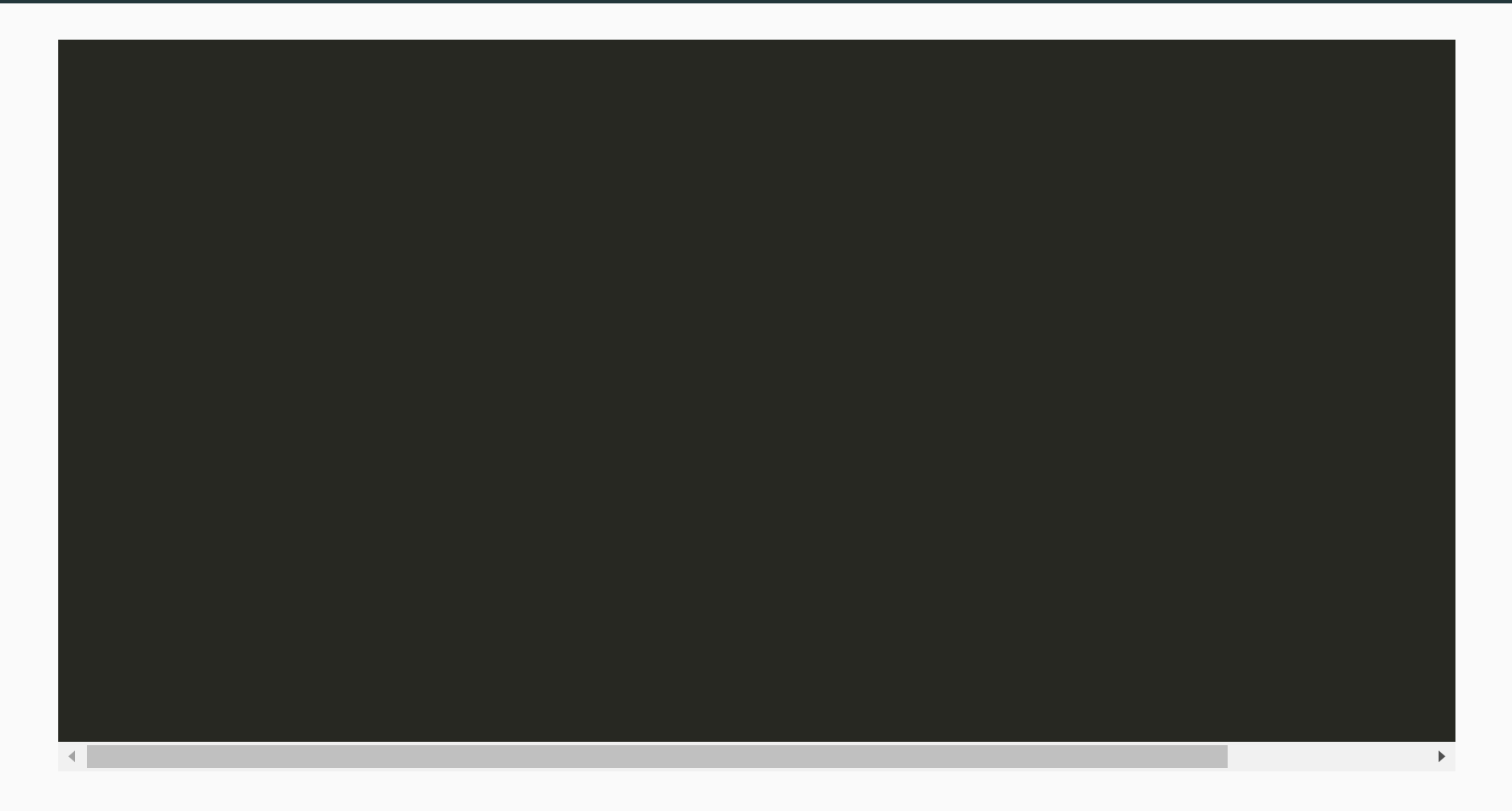

## Manipulate appearance: change labels

#### The Impact of Genocide on Life Expectancy

Life expectancy for newborns extrapolated from mortality rate in a given year.

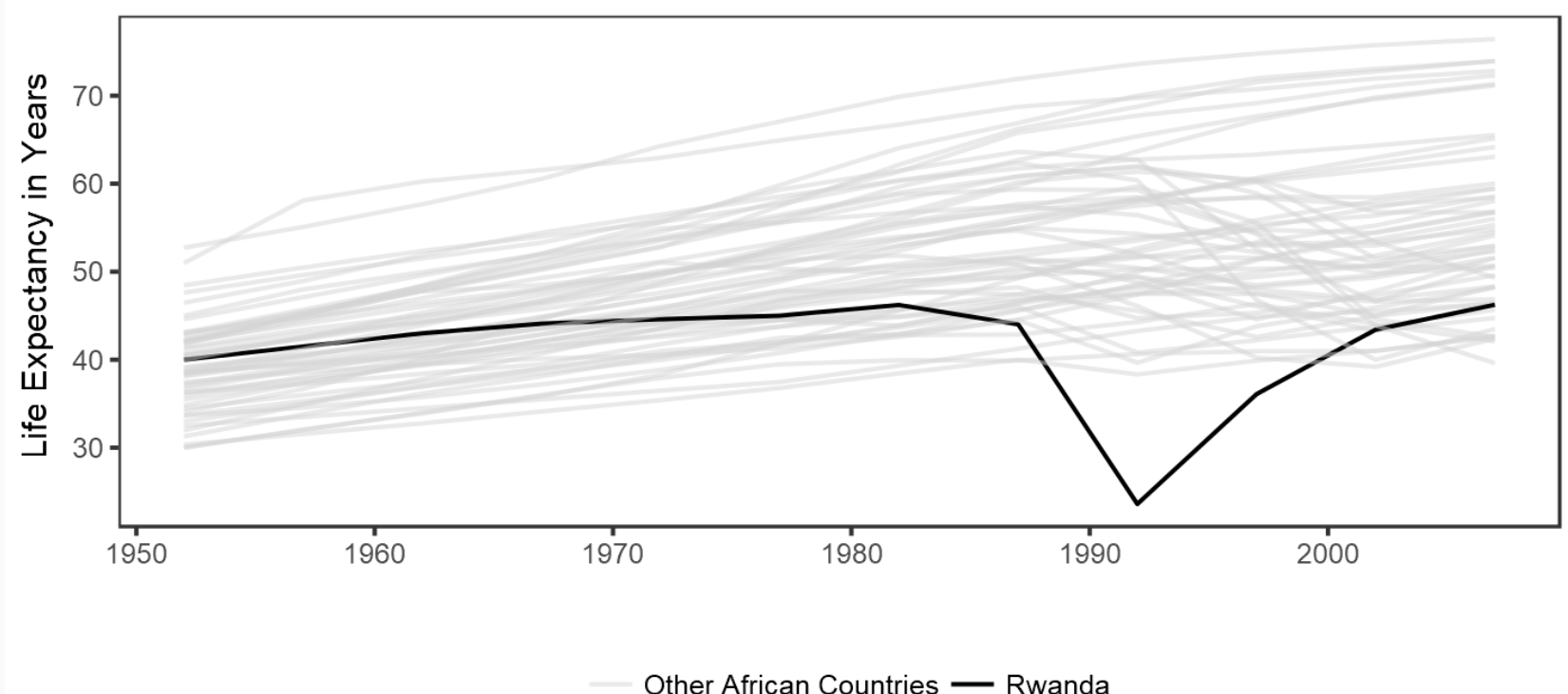

Data source: gapminder.org

## Useful tips from the dataviz ninja

1. Think hard about what you want to visualize!

- 2. Don't use too many aesthetics just use those that help you clarify your comparison!
- 3. Trial and error is your friend!

"If you are unsure of what each piece of code does, take advantage of ggplot's additive character. Working backwards from the bottom up, remove each + some function(...) statement one at a time to see how the plot changes." - [Kieran](http://socviz.co/groupfacettx.html#facet-to-make-small-multiples) Healy